Ejercicio 6c: Carta de Tiempo Significante Pronostico de Turbulencia Onda de Montaña (Est. 1:15)

Ejercicio de Familiarización con el Wingridds

Abrir el programa Wingridds:

2. Seleccionar y abrir archivo de pronóstico.

Seleccione y abra el archivo **JUN021500.GFS003**

3. Dentro de la línea de comando tenemos que cambiar el área a desplegar para este ejercicio.

**AREA –35 60 45** *Con este comando hemos seleccionado un área con punto central de 35S 60W, con una apertura de norte a sur de 45 grados.*

4. Animación de los vientos de mayor intensidad.

# **WSPK GT60 CI10 MAXW/HGHT C120 250/ANIM**

*Esta sentencia genera la animación de las isohipsas en el nivel de 250 hPa a un intervalo de 120 metros y las isotacas del viento máximo en la columna mayores de 60 nudos a un intervalo de 10 nudos.*

¿Entre las 30-36 hrs del pronóstico, cuan intenso son los vientos en Chile? ¿Cómo se compara esto a lo previamente notado en el nivel de 250 hPa? ¿Qué vemos cuando se despliega el viento máximo? ¿Cuál es el periodo de máxima intensidad de viento? ¿Dónde se concentra el viento más fuerte?

# **Detenga la animación para proceder**

5. Macro para la animación de corriente en chorro.

**JETA.** *El macro JETA. anima el viento máximo, resaltando valores de diferente intensidad en diferentes colores y le sobrepone las isohipsas del nivel de 250 hPa. Contornos en rojo y en azul denotan áreas de convergencia y divergencia en los niveles superiores.*

*Según el chorro entra Chile-Argentina entre las 12-72 hrs:*

¿Qué se ve del lado chileno de la cordillera? ¿Convergente o divergente? ¿Qué se ve del lado argentino de la cordillera? ¿Convergente o divergente? ¿Qué movimientos verticales veremos bajo estas condiciones? ¿Qué impacto tiene en el movimiento de las parcelas de aire?

#### **Detenga la animación para proceder**

6. Con idea del patrón sinóptico, vamos a concentrarnos en la parte continental.

**AREA -40 70 15** *Con esto se cambia el área a 40S 70W, con una apertura de norte a sur de15 grados.*

7. Tenemos que evaluar la intensidad del viento en niveles medios de la atmósfera. Vamos a considerar el nivel de 500 y 600 hPa.

a. Primero evaluamos el viento en 500 hPa

# **WSPK GT70 CIN5/WSPK GT45 CIN5/BKNT 500/ANIM**

*Con esta animación podemos evaluar la intensidad y componente del viento en los 500 hPa.*

Tome nota de la intensidad del viento entre los periodos de pronóstico de 12 y 36 horas.

¿Los vientos son mayores de 50 nudos? ¿Cuándo es el viento más intenso durante las primeras horas del pronóstico?

# **Detenga la animación para proceder**

b. Ahora evaluamos el viento en los 600 hPa

# **WSPK GT70 CIN5/WSPK GT45 CIN5/BKNT 600/ANIM**

*Con esta animación podemos evaluar la intensidad y componente del viento en los 600 hPa.*

Tome nota de la intensidad del viento en los periodos de pronóstico de 12 y 36 horas.

# **Detenga la animación para proceder**

c. Algo que el meteorólogo puede considerar, es el promedio de los vientos durante el periodo de interés.

# **SAVR WSPK 500 WSPK 600 GT45 CIN5/VAVR BKNT 500 BKNT 600/ANIM**

*Donde el mando VAVR nos calcula el promedio entre los dos vectores, y el mando SAVR nos calcula el promedio entre los dos escalares para el nivel de 500 y 600 hPa.*

Tome nota de la intensidad del viento en los periodos de pronóstico de 12 y 36 horas.

¿Qué tan fuertes son los vientos promedio al cruzar la cordillera en el periodo de 12 y 36 horas?

¿Son mayores de 50 nudos?

#### **Detenga la animación para proceder**

d. La sentencia puede ser simplificada aún más, donde el resultado sigue siendo el mismo:

# **MAGN LAST GT45 CIN5/VAVR BKNT 500 BKNT 600/ANIM**

*Donde el mando VAVR calcula el promedio entre los dos vectores (BKNT 500 y 600 hPa), y MAGN LAST calcula las isotacas del vector promedio.*

¿Qué tan fuertes son los vientos promedio al cruzar la cordillera en el periodo de 12 y 36 horas?

#### **Detenga la animación para proceder**

8. Vamos a evaluar la tendencia del viento en capas bajas y la temperatura.

a. Marco de referencia para evaluación del gradiente.

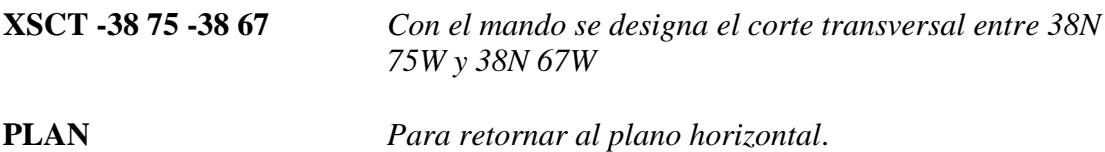

Con esta secuencia se añade una line en la carta como marco de referencia para la evaluación de los gradientes termales.

b. Evaluación de las tendencias termales en la horizontal.

# **WSPK GT56 CIN3/WSPK GT20 CIN3/BKNT/TEMP CIN1 DASH 850/ANIM**

*En la animación vemos la temperatura a 2 metros sobre el terrero, los vientos y las isotacas a 10 metros.* 

¿Cuál es el periodo de máxima variabilidad termal y de mayor intensidad de viento entre las 12-36 hrs?

¿Qué tan intensos son los vientos en capas bajas sobre Argentina para las 18 hrs? ¿Entre las 15-18 hrs, la temperatura al pie de los Andes en Argentina aumenta o disminuye?

Notaran que la temperatura máxima es observada en el periodo de pronóstico de 15 y 21 horas, con descenso de temperatura subsiguientemente al entrar la alta polar.

¿A que se atribuye el aumento de temperatura en esa región? ¿Durante estos periodos, cual es la diferencia en temperatura entre el lado chileno y el argentino de los Andes?

En las horas indicadas, determine la diferencia de temperatura al cruzar los Andes, y la intensidad del viento:

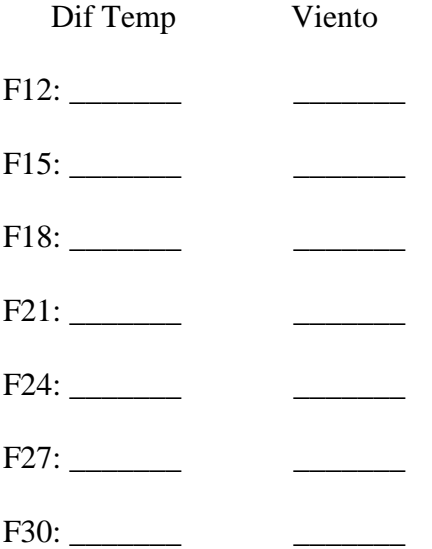

#### **Detenga la animación para proceder**

9. Ahora vamos a evaluar los vientos en la capa límite.

#### **WSPK GT25 CIN3/BKNT B015/ANIM**

*En la animación veremos los vientos en la capa limite (promedio en una capa de un espesor de 30 hPa sobre el terreno, y las isotacas mayores de 25 nudos.*

En el pronóstico de turbulencia de montaña se tiene que considerar la intensidad de los vientos en capas bajas.

¿Qué tan fuerte son los vientos entre las horas de pronostico F15 y F18?

¿Cómo se comparan a lo antes observado?

#### **Detenga la animación para proceder**

10. Consideremos la tendencia de la presión al nivel del mar.

**PMSL CIN1/ANIM** *Con este mando generamos la animación de la presión al nivel del mar.*

En el pronóstico de turbulencia de montaña se tiene que considerar la diferencia en presión al cruzar la cordillera, esto es la diferencia entre el lado chileno y el lado argentino de los Andes. Mientras mas grande la diferencia, mayor el potencial para turbulencias.

En las horas indicadas, determine la diferencia de presión al cruzar los Andes:

F12: \_\_\_\_\_\_\_ F15: \_\_\_\_\_\_\_ F18: \_\_\_\_\_\_\_ F21: F24: \_\_\_\_\_\_\_ F27: \_\_\_\_\_\_\_

F30: \_\_\_\_\_\_\_

¿En el periodo de 18 y 24 horas, cual es la diferencia en presión al nivel del mar entre el lado argentino/chileno de los Andes?

¿Siendo este un modelo sinóptico, ustedes creen que el valor de presión mostrado por el modelo es representativo de las condiciones actuales?

#### **Detenga la animación para proceder**

11. Evaluación objetiva de la tendencia de temperatura y presión

a. Tendencia de la temperatura

# **SDIF TEMP F24 TEMP F00 2M DPOS** *Con el mando SDIF se calcula la diferencia de temperatura entre las horas de pronóstico F24 y F00 (análisis).*

¿Por qué se compara la tendencia de temperatura entre la hora 24 y la hora 00 del pronóstico?

¿Qué sucedería si se comparase la hora 12 con la hora 00 del pronóstico?

¿A qué se atribuye el aumento de temperatura en el centro/norte de Argentina?

# **SDIF TEMP F36 TEMP F12 2M DPOS** *Con el mando SDIF se calcula la diferencia*

*de temperatura entre las horas de pronóstico F36 y F12.*

¿A qué se atribuye el descenso de temperatura en la Pampa-Patagonia en Argentina?

b. Tendencia de la presión al nivel del mar

#### **SDIF PMSL F24 PMSL F00 CIN1 DPOS** *Con el mando SDIF se calcula la diferencia de presión al nivel del mar entre las horas de pronóstico F24 y F00 (análisis).*

¿A qué se atribuye la caída de presión en la Pampa/Patagonia en Argentina?

12. Pronosticando la intensidad de la turbulencia.

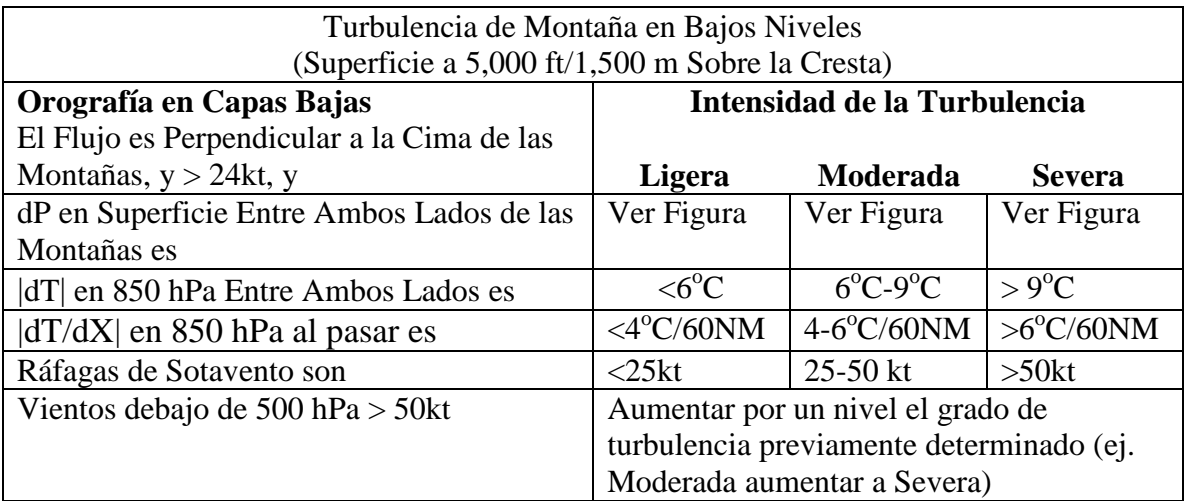

Note: dP es el cambio en presión en superficie entre ambos lados de la cordillera

|dT| el valor absoluto de la diferencia de temperatura en 850 hPa entre ambos lados

|dT/dX| el valor absoluto del gradiente de temperatura en 850 hPa entre ambos lados

La categoría de turbulencia es la peor categoría obtenida después de evaluar los cuatro parámetros.

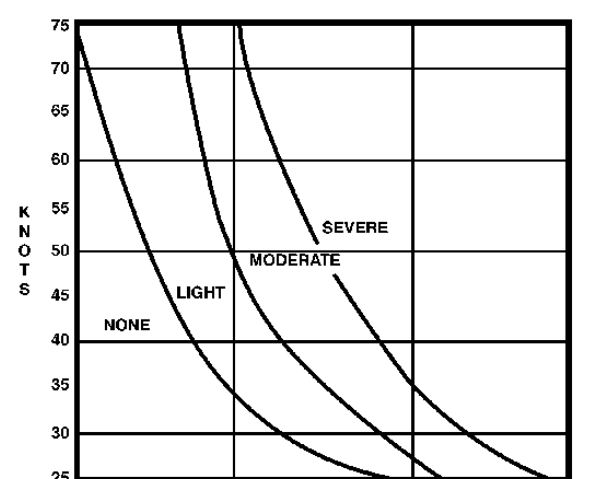

#### **MOUNTAIN-WAVE NOMOGRAM**

Considerando el delta de temperatura, la intensidad del viento pronosticado niveles medios, y los vientos en capa limite:

¿En los periodos de 15 a 24 horas, cual es la intensidad de la turbulencia?

La turbulencia, de la intensidad indicada, se va a extender desde la superficie hasta 5,000 pies sobre los topes de la cordillera.